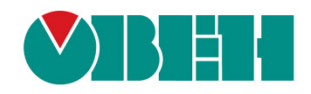

# **CODESYS V3.5**

## **Описание библиотеки CmpOwenPrintScreen**

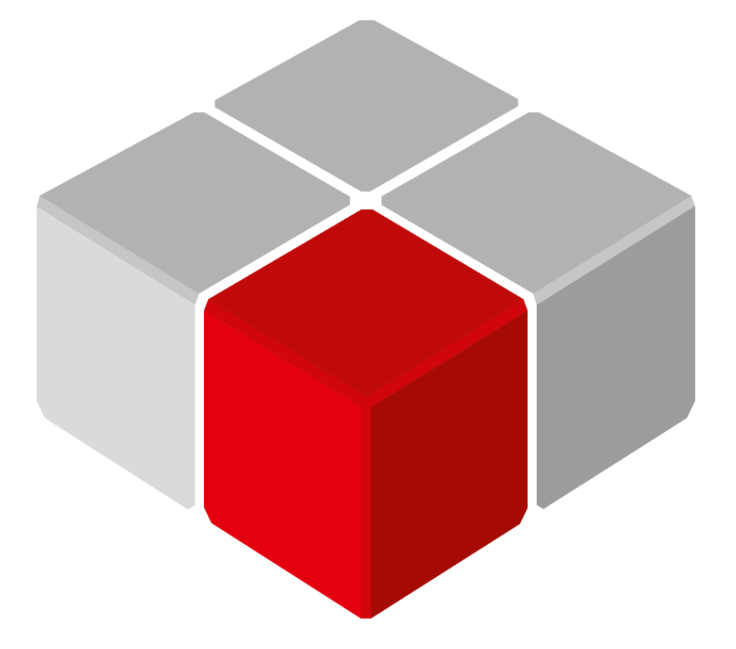

Руководство пользователя

08.07.2019 версия 2.0

## Оглавление

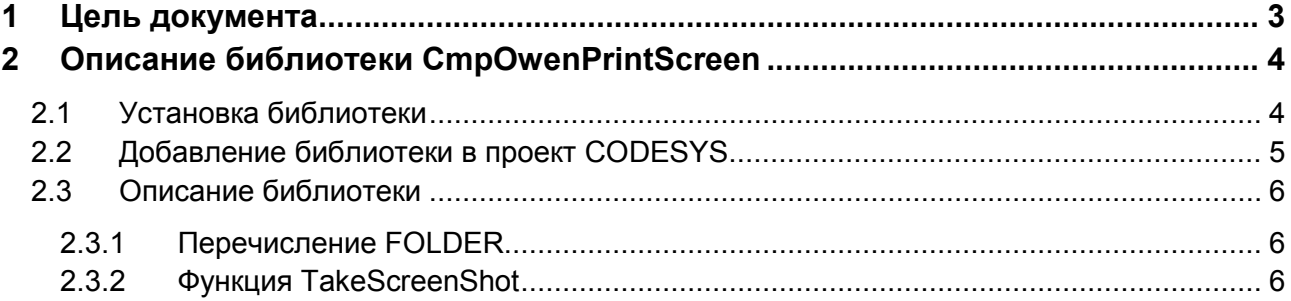

## <span id="page-2-0"></span>**1 Цель документа**

Настоящее руководство представляет собой описание библиотеки **CmpOwenPrintScreen**, которая позволяет cохранить снимок экрана (скриншот) контроллера **СПК1хх [М01]** в виде файла формата **.png**. Реализация библиотеки находится в **Linux** (библиотека **CODESYS** представляет собой только интерфейс), поэтому может меняться в зависимости от версии прошивки контроллера. В данном документе описана версия библиотеки **3.5.11.1**.

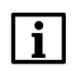

#### **ПРИМЕЧАНИЕ**

Библиотека может использоваться только в панельных контроллерах ОВЕН, программируемых в среде **CODESYS V3.5.**

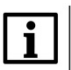

#### **ПРИМЕЧАНИЕ**

Библиотека является внешней (external) и не может быть использована в симуляции или на виртуальном контроллере.

## <span id="page-3-0"></span>**2 Описание библиотеки CmpOwenPrintScreen**

## <span id="page-3-1"></span>**2.1 Установка библиотеки**

Библиотека **CmpOwenPrintScreen** доступна на сайте компании [ОВЕН](http://www.owen.ru/) в разделе **CODESYS V3/Библиотеки**.

Для установки библиотеки в **CODESYS** в меню **Инструменты** следует выбрать пункт **Репозиторий библиотек**, после чего нажать **Установить** и указать путь к файлу библиотеки:

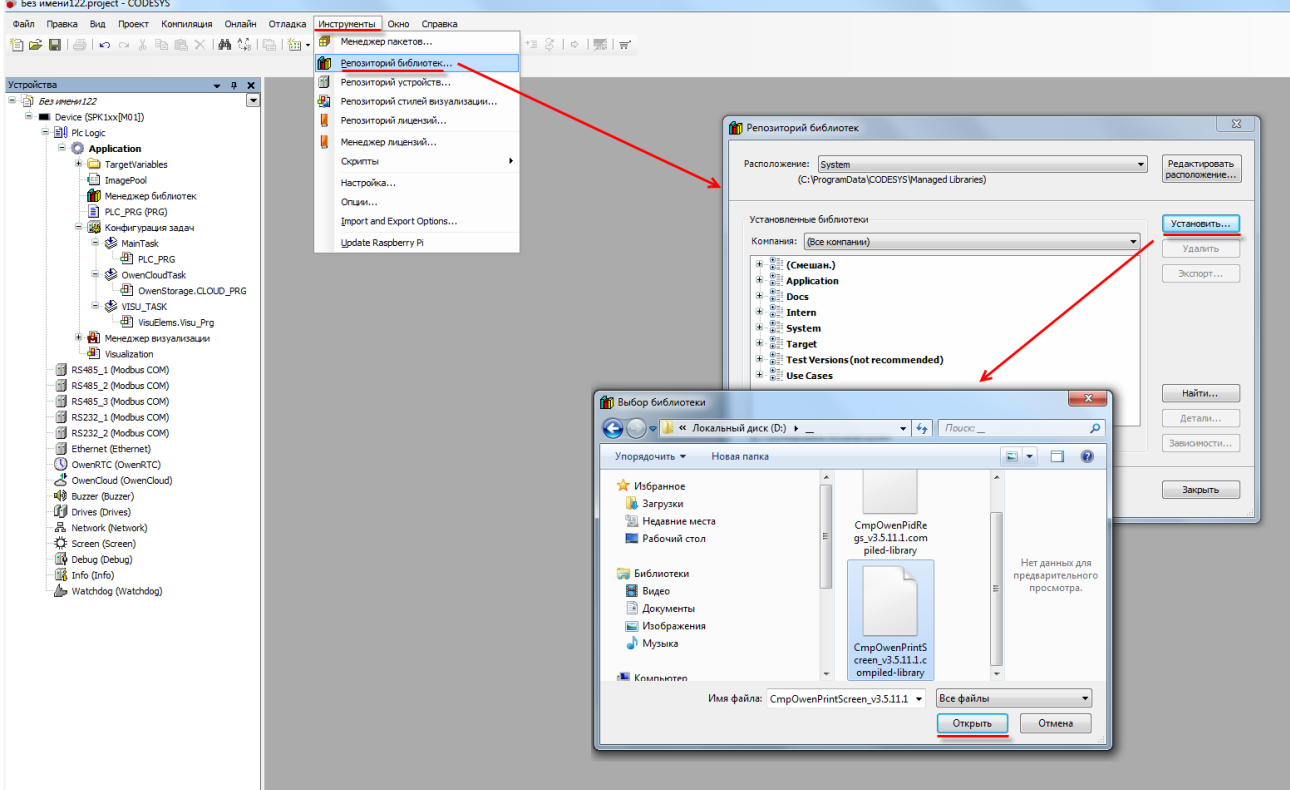

**Рисунок 2.1 – Установка библиотеки**

## <span id="page-4-0"></span>**2.2 Добавление библиотеки в проект CODESYS**

Для добавления библиотеки **CmpOwenPrintScreen** в проект **CODESYS** в **Менеджере библиотек** следует нажать кнопку **Добавить библиотеку**, в появившемся списке выбрать библиотеку **CmpOwenPrintScreen** и нажать **ОК**.

| <b>3S LICENSE</b><br>BPLog<br><b>MFM</b><br><b>IoDrvEthernet</b><br><b>SERVICE AND REAL</b><br>Введите строку для полнотекстового поиска во всех библиотеках | 3.5.11.50<br>3.5.5.0<br>3.5.11.0<br>3.5.11.0<br>31.81<br><b>SERVICE AND</b> | $\mathbf{x}$<br>ō<br>Компания<br>System<br>System<br>System<br>Production association OWEN<br>Production association OWEN<br>3S - Smart Software Solutions GmbH<br>3S - Smart Software Solutions GmbH |
|----------------------------------------------------------------------------------------------------|-----------------------------------------------------------------------------|----------------------------------------------------------------------------------------------------|
|                                                                                                    |                                                                             |                                                                                                    |
|                                                                                                    |                                                                             |                                                                                                    |
|                                                                                                    |                                                                             |                                                                                                    |
|                                                                                                    |                                                                             |                                                                                                    |
|                                                                                                    |                                                                             |                                                                                                    |
|                                                                                                    |                                                                             |                                                                                                    |
|                                                                                                    |                                                                             |                                                                                                    |
|                                                                                                    |                                                                             |                                                                                                    |
|                                                                                                    |                                                                             |                                                                                                    |
|                                                                                                    |                                                                             |                                                                                                    |
|                                                                                                    |                                                                             |                                                                                                    |
|                                                                                                    |                                                                             |                                                                                                    |
|                                                                                                    |                                                                             |                                                                                                    |
|                                                                                                    |                                                                             |                                                                                                    |
|                                                                                                    |                                                                             |                                                                                                    |
|                                                                                                    |                                                                             | 3S - Smart Software Solutions GmbH                                                                                                    |
|                                                                                                    |                                                                             | System                                                                                                    |
|                                                                                                    |                                                                             | System                                                                                                    |
|                                                                                                    |                                                                             | 3S - Smart Software Solutions GmbH                                                                                                    |
|                                                                                                    |                                                                             | System                                                                                                    |
|                                                                                                    |                                                                             | System                                                                                                    |
|                                                                                                    |                                                                             | System                                                                                                    |
|                                                                                                    |                                                                             | System                                                                                                    |
|                                                                                                    |                                                                             | System                                                                                                    |
|                                                                                                    |                                                                             | 3S - Smart Software Solutions GmbH                                                                                                    |
|                                                                                                    |                                                                             | Owen                                                                                                    |
|                                                                                                    |                                                                             |                                                                                                    |

**Рисунок 2.2 – Добавление библиотеки CmpOwenPrintScreen**

После добавления библиотека появится в списке **Менеджера библиотек**:

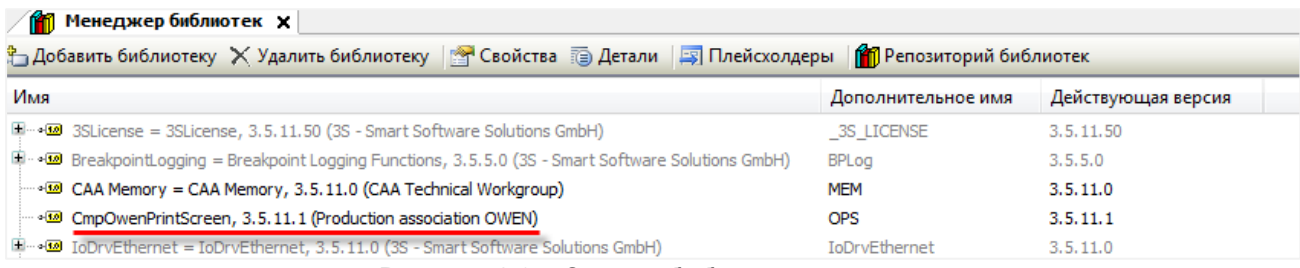

**Рисунок 2.3 – Список библиотек проекта**

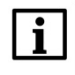

### **ПРИМЕЧАНИЕ**

При обращении к функциям и ФБ библиотеки следует перед их названием указывать префикс **OPS** (пример: **OPS.TakeScreenShot**).

## <span id="page-5-0"></span>**2.3 Описание библиотеки**

#### <span id="page-5-1"></span>**2.3.1 Перечисление FOLDER**

Перечисление **FOLDER** содержит директории, в которых может быть сохранен снимок экрана.

| Название    | Значение | Описание                                      |  |  |  |
|-------------|----------|-----------------------------------------------|--|--|--|
| <b>ROOT</b> |          | Рабочая директория контроллера                |  |  |  |
| USB         |          | Корневая директория USB-накопителя            |  |  |  |
| SD          |          | Корневая директория SD-накопителя             |  |  |  |
| FTP         |          | Директория FTP-сервера (/mnt/ufs/home/ftp/in) |  |  |  |

**Таблица 2.1 – Описание элементов перечисления FOLDER**

#### <span id="page-5-2"></span>**2.3.2 Функция TakeScreenShot**

Функция **TakeScreenShot** сохраняет снимок экрана (скриншот) контроллера в виде файла формата **.png** c названием типа «**screen\_yyyy\_MM\_dd\_HH\_mm\_ss.png**», где «**yyyy\_MM\_dd\_HH\_mm\_ss**» – метка времени снятия скриншота (в UTC+0). Вход **eFolder** определяет директорию, в которой будет сохранен скриншот. Функция возвращает путь к созданному файлу или сообщение об ошибке (например, при попытке сохранения скриншота на неподключенный накопитель) в виде значения типа **STRING(255)**.

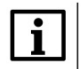

#### **ПРИМЕЧАНИЕ**

Функция должна вызываться по условию (например, по переднему фронту заданной логической переменной). Не следует непрерывно вызывать функцию в цикле контроллера.

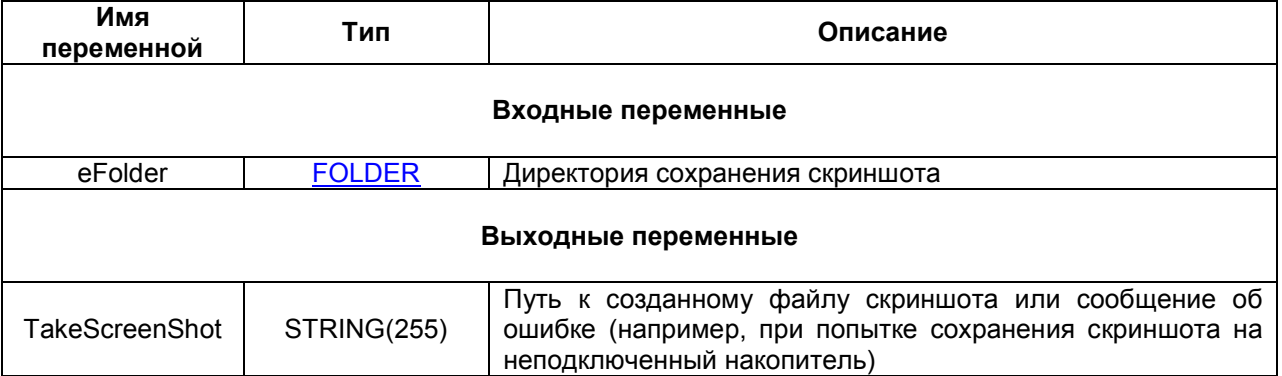

#### **Таблица 2.2 – Описание входов и выходов функции TakeScreenShot**

Пример работы с функцией приведен на рисунках 2.4 и 2.5.

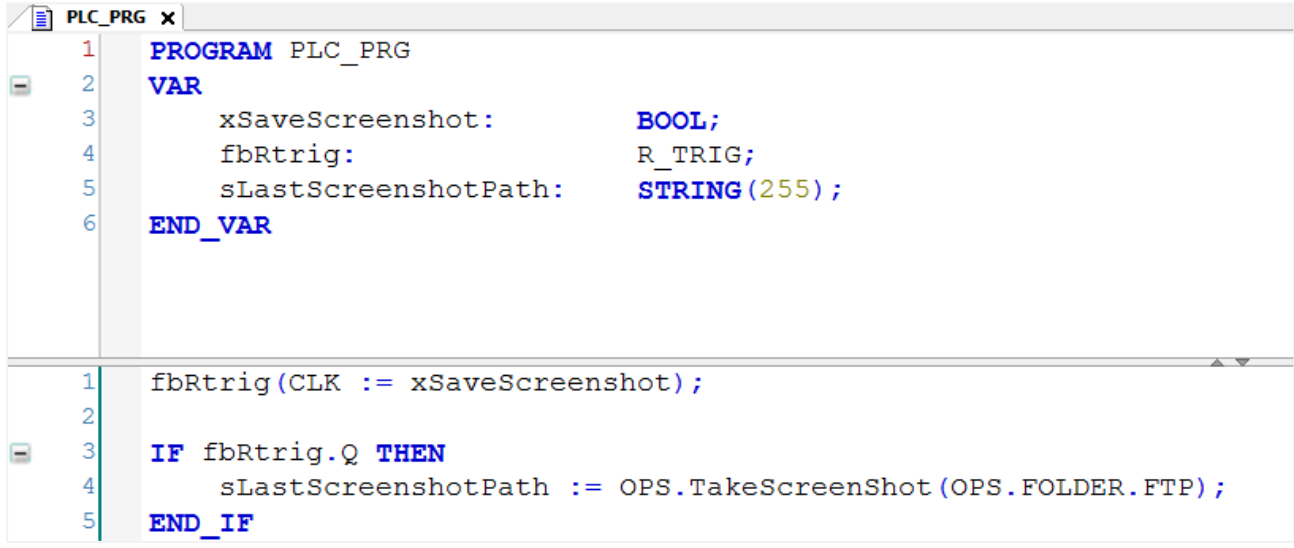

**Рисунок 2.4 – Пример использования функции TakeScreenShot на языке ST**

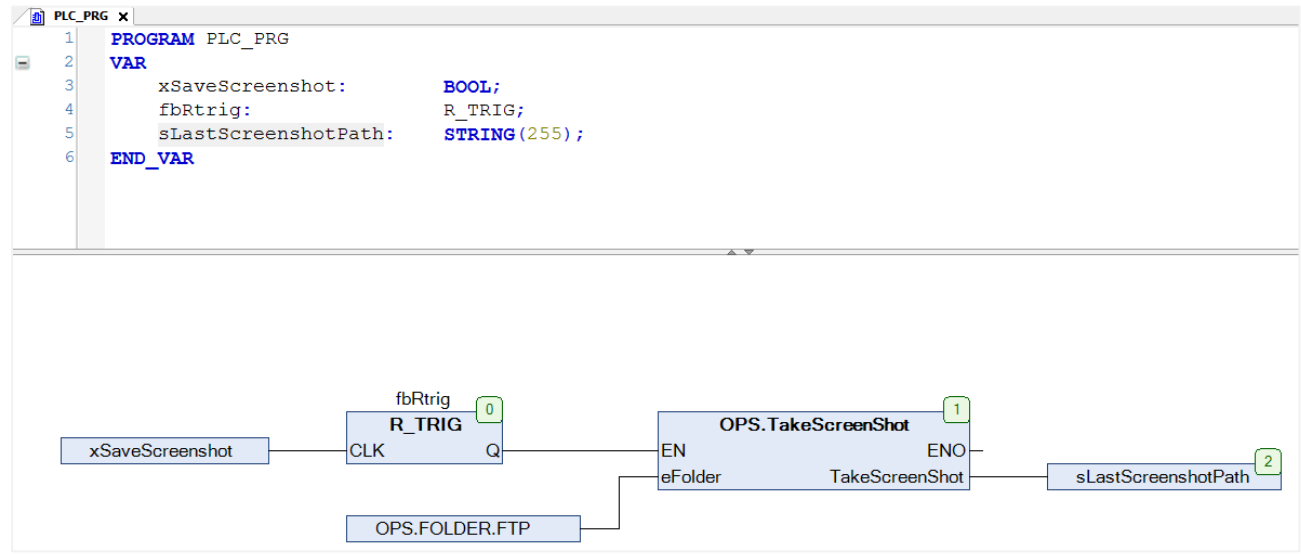

**Рисунок 2.5 – Пример использования функции TakeScreenShot на языке CFC**

| A <sub>1</sub> in - root@10.2.25.118 - WinSCP                                                |                                                                                                    |      |                                         |     |                                           |                         |             | $\begin{array}{c c c c} \hline \multicolumn{1}{c }{\multicolumn{1}{c }{\mid}} & \multicolumn{1}{c }{\multicolumn{1}{c }{\mid}} \end{array}$ | $\mathbf{x}$ |  |  |  |
|----------------------------------------------------------------------------------------------|----------------------------------------------------------------------------------------------------|------|-----------------------------------------|-----|-------------------------------------------|-------------------------|-------------|----------------------------------------------------------------------------------------------------|--------------|--|--|--|
| 田BBC инхронизация   У С B © B © Очередь • Настройки передачи По умолчанию<br>$\cdot$ $\circ$ |                                                                                                    |      |                                         |     |                                           |                         |             |                                                                                                    |              |  |  |  |
| root@10.2.25.118   Новое соединение                                                          |                                                                                                    |      |                                         |     |                                           |                         |             |                                                                                                    |              |  |  |  |
| - D: ▼ 2 П → → - - П - Локально Выбор Файлы Команды Соединение Параметры Сервер Справка      |                                                                                                    |      |                                         |     |                                           |                         |             |                                                                                                    |              |  |  |  |
| В Отправить ▼                                                                                |                                                                                                    |      |                                         |     |                                           |                         |             |                                                                                                    |              |  |  |  |
|                                                                                              | <b>ED</b> Получить $\cdot$ $\sqrt{2}$ Править $\cdot \times \sqrt{2}$ $\rightarrow$ Свойства $\boxed{2}$ $\boxed{3}$ $\boxed{+}$ $\boxed{-}$ $\boxed{\triangledown}$ |      |                                         |     |                                           |                         |             |                                                                                                    |              |  |  |  |
| ×<br>Имя                                                                                     |                                                                                                    |      | Размер Тип /mnt/ufs/home/ftp/in         |     |                                           |                         |             |                                                                                                    |              |  |  |  |
| <b>LI</b>                                                                                    |                                                                                                    | Poal |                                         | Имя |                                           | Размер Изменено         | Права       | Владел                                                                                                    |              |  |  |  |
| CmpOwenPidRegs_v<br>CmpOwenPrintScree<br>m.<br>$\overline{a}$                                | 786 КВ Фай<br>12 KB Фай                                                                                                    |      | Ł.<br>P. screen_2019_06_18_14_01_51.png |     | 14.06.2019 13:20<br>3 KB 18.06.2019 14:01 | r-xrwxr-x<br>$rw-rw-r-$ | ftp<br>root |                                                                                                    |              |  |  |  |
| 0 В из 797 КВ в 0 из 2<br>0 B из 2 268 B в 0 из 1                                            |                                                                                                    |      |                                         |     |                                           |                         |             |                                                                                                    |              |  |  |  |
|                                                                                              |                                                                                                    |      |                                         |     |                                           |                         | <b>SCP</b>  | 同                                                                                                    | 0:00:56      |  |  |  |

**Рисунок 2.6 – Результат работы примера**

В рамках примера по переднему фронту переменной **xSaveScreenshot** происходит сохранение снимка экрана в директорию FTP-сервера. Путь к сохраненному скриншоту записывается в переменную **sLastScreenshotPath**.